# **Ръководство на потребителя за Cisco IP Phone with Multiplatform Phone firmware серия 8800**

# **I. Преглед на продукта:**

- 1. Индикатор за входящо обаждане или гласово съобщение
- 2. Камера (Cisco IP Phone 8845 и 8865)
- 3. Бутони за сесия и линия
- 4. Софтуерни клавиши
- 5. Бутон Назад, Навигация и Пускане
- 6. Изчакване, Прехвърляне и Конференция
- 7. Слушалки, Високоговорител и Заглушаване
- 8. Гласово съобщение, Приложения и Директория
- 9. Сила на звука

# **Бутони за сесия и линия:**

Използвайте тези бутони, за да прегледате обаждания на линия, за да получите достъп до функции, като функцията за Бързо набиране и за да извършвате задачи като продължаване на обаждане в режим Изчакване.

### **Бутоните светят по различни начини, за да покажат следните статуси:**

- Свети в зелено: Линията е свободна.
- Свети в червен цвят: Линията се използва.
- Мига в червен цвят: Входящо обаждане или обаждане в режим Изчакване.
- Свети в кехлибарен цвят: Линията не е регистрирана.

### **II. Употреба:**

### **Изходящо Обаждане:**

Въведете номер и вдигнете слушалката.

# **Поставяне на Обаждане в режим Изчакване:**

1. Натиснете **Hold** (Изчакване) .

# 2. За да продължите обаждане от този режим, трябва да натиснете **Hold** (Изчакване) отново.

### **Вижте последните си обаждания:**

- 1. Изберете линия, която искате да прегледате.
- 2. Натиснете **Applications** (Приложения) .
- 3. Скролнете и изберете **Recents** (Последни).

### **Прехвърляне на обаждане към друг човек:**

- 1. При обаждане, което не е в режим Изчакване, натиснете **Transfer** (Прехвърляне) .
- 2. Въведете телефонния номер на другия човек.
- 3. Натиснете **Transfer** (Прехвърляне) отново (преди и след като другия човек ви вдигне).

### **Добавете друг човек към Обаждане:**

- 1. При активно обаждане, натиснете **Conference** (Конференция) .
- 2. Въведете номера, който искате да се присъедини и натиснете **Dial** (Набиране).
- 3. Когато обаждането се свърже, натиснете **Conference** (Конференция) отново.

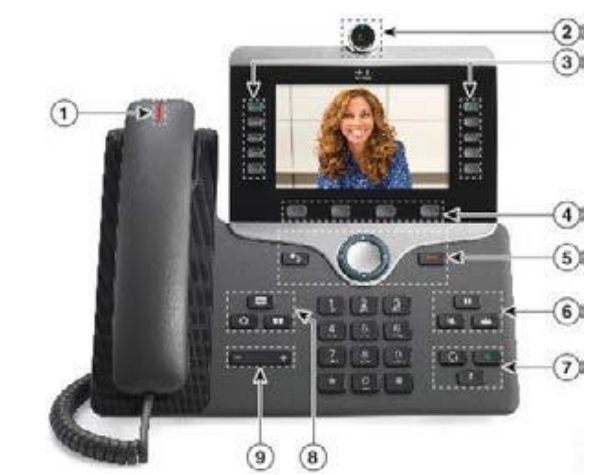

# **Приемане на Обаждане:**

Натиснете бутона, който мига в червен цвят. Ако имате множество линии на вашия телефон, натиснете бутонът, който свети в червен цвят.

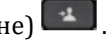

### **Провеждане на обаждане чрез слушалки:**

- 1. Свържете слушалки.
- 2. Въведете номер чрез клавиатурата.
- 3. Натиснете **Headset** (Слушалки) .

# **Заглушаване на Звука:**

- 1. Натиснете **Mute** (Заглушаване на звука) .
- 2. Натиснете **Mute** (Заглушаване на звука) отново, за да включите звука.

### **Спиране на вашето Видео:**

- 1. Завъртете кръга около камерата обратно на часовниковата стрелка, за да затворите капачето на камерата.
- 2. Завъртете кръга около камерата по посока на часовниковата стрелка, за да отворите капачето на камерата.

### **Изслушване на вашите гласови съобщения:**

1. Натиснете **Messages** (Съобщения) и следвайте гласовите указания. За да проверите съобщенията на определена линия, първо натиснете бутона за линия.

#### **Пренасочване на всички Обаждания:**

- 1. Натиснете софтуерния бутон **Forward** (Пренасочване).
- 2. Наберете номера към който искате да пренасочите обажданията и натиснете софтуерния бутон **Call** (Обаждане).
- 3. Когато се върнете, натиснете софтуерния бутон **Clr fwd.**

#### **Настройте силата на звука по време на Обаждане:**

Натиснете бутона нагоре или надолу  $\epsilon$  , за да настроите силата на звука на слушалката, слушалките или високоговорителя, когато използвате телефона.

#### **Настройте силата на звука на мелодията на звънене:**

Натиснете бутона нагоре или надолу  $\epsilon$  , за да настроите силата на звука на мелодията на звънене, когато не използвате телефона.

### **Смяна на мелодията на звънене:**

- 1. Натиснете **Applications** (Приложения)
- 2. Изберете **User preferences > Audio preferences > Ext (n) - Ring tone** (Потребителски предпочитания> Аудио предпочитания> Разш. (n) – Мелодия на звънене), къде n= номер на разширение.
- 3. Прегледайте списъка с мелодии и натиснете **Play** (Пускане) , за да ги чуете.
- 4. Натиснете  $\sum$ за да излезете.

#### **Настройка на контраста на екрана:**

- 1. Натиснете **Applications** (Приложения)
- 2. Изберете **User preferences > Screen preferences** (Потребителски предпочитания> Предпочитания за екран).
- 3. Въведете стойност за нивото на яркост в полето за яркост на дисплея.
- 4. Натиснете **Set** (Задаване).

#### **Сдвояване на мобилно устройство:**

(само за Cisco IP Phone 8851 и 8861)

- 1. Натиснете **Applications** (Приложения) на вашия Cisco телефон.
- 2. Изберете **Bluetooth > Devices** (Bluetooth> Устройства).

# **Провеждане на обаждане чрез високоговорителя:**

- 1. Въведете номер чрез клавиатурата.
- 2. Натиснете **Високоговорителя .**
- 3. Изберете **Scan** (Сканиране).
- 4. Изберете мобилното устройство от списъка с достъпни устройства.
- 5. Изберете **Connect** (Свързване).
- 6. Ако бъдете попитани, въведете паролата за достъп на мобилното устройство.
- 7. Ако бъдете попитани, въведете паролата за достъп на вашия Cisco телефон.
- 8. Изберете, за да направите контактите и историята на вашето мобилно устройство достъпни на вашия Cisco телефон.

# **III. Регулаторна информация:**

Cisco и логото на Cisco са търговски марки или регистрирани търговски марки на Cisco и/или неговите филиали в САЩ и други страни. За да видите списък с търговски марки на Cisco, отидете на този URL: [www.cisco.com/go/trademarks.](http://www.cisco.com/go/trademarks)

Всички споменати търговски марки на трети страни са тяхна собственост.

Използването на думата партньор не означава партньорски отношения между Cisco и която и да е друга компания. (1721R)

© Cisco Systems, Inc. Всички права запазени.

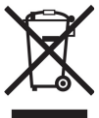

## **Директива относно отпадъци от електрическо и електронно оборудване (WEEE):** Логото WEEE обозначава специални програми и процедури за рециклиране на електронни продукти в страни от Европейския съюз. Ние насърчаваме рециклирането на

нашите продукти.

Този продукт отговаря на всички приложими европейски директиви и разпоредби.

Може да намерите допълнителна информация за този продукт на [www.polycomp.bg](https://polycomp.bg/poly/CISCO/0006301667422/0006301667424/vendor?a=Cisco%20Small%20Business%20-%20Communicate%20Phones.html#&vc=1&cb=103&wb=1&sk=000000000)